# 数据采集的另一种思路 - 浏览器脚本注入

作者: maixiaojie

原文链接:https://ld246.com/article/1559269309863

来源网站: [链滴](https://ld246.com/member/maixiaojie)

许可协议:[署名-相同方式共享 4.0 国际 \(CC BY-SA 4.0\)](https://ld246.com/article/1559269309863)

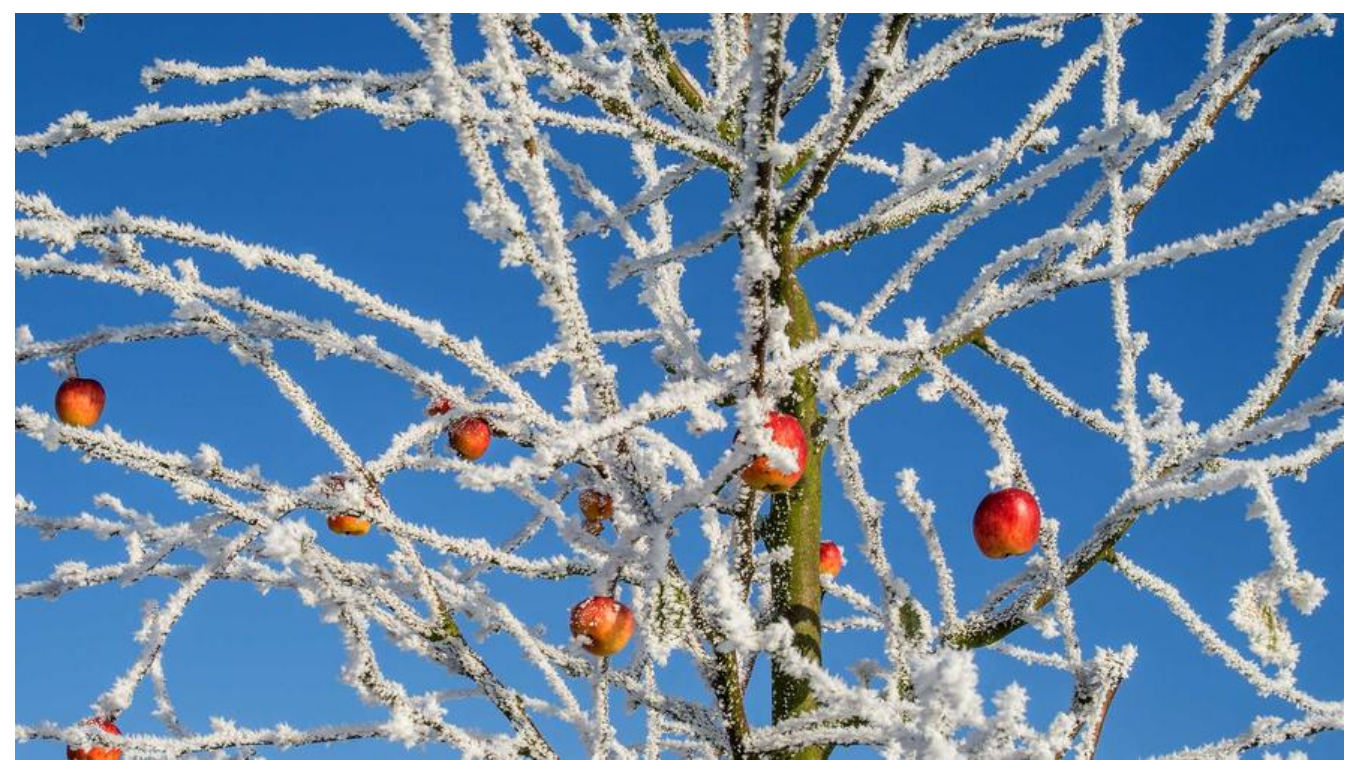

昨天想去极客时间把购买的一个专栏里的数据扒下来,发现之前写的python脚本不能用了,原因是 们网站做了限流、也加了http时间戳的一些校验。我们可以将之前的python脚本进行改进,用ip代理 来处理限流,寻找时间戳验证的规则就可以解决。

但是这次我们用了另外的一种爬虫的思路,就是我们直接写一些js脚本,在对方的网站里运行,去请 相应的接口,从而得到想要的数据。

这种思路其实见过很多例子,之前有一个很火的, qq空间自动点赞的脚本, 看过它的源码, 其实很简 ,就是直接去操作dom,然后触发一些事件。

另外一个很火的例子,github上很火的一个repo, fuckZhihu,据说是winter当年退知乎时写的, 自己在知乎的数据保存下来。

下面是这次实践的内容:

## **获取文章id集合**

刚进入专栏的时候会有一个获取左侧文章列表集合的请求,在这个接口里,我们就能获取到当前专栏 所有请求。

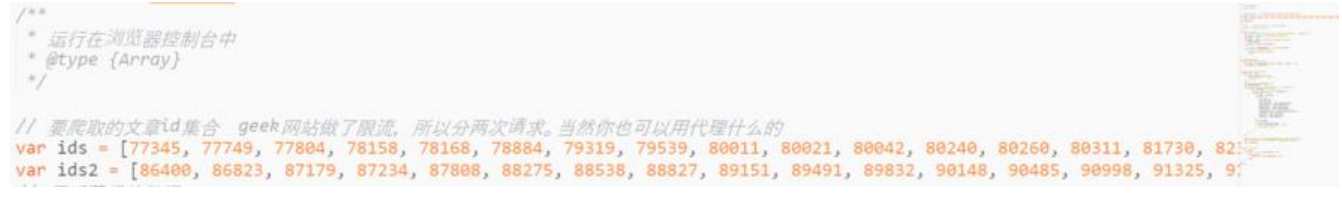

这个专栏大概有50多篇文章,因为限流的原因,我们分成两次进行请求。

# **注入FileSaver.js**

FileSaver是一个运行在浏览器中,将数据下载为json或者excel文件的库。

```
* 初始化 文档中注入FileSaver.js 并执行请求开始的方法
 * @return {[type]} [description]
 ^*/function init() {
   var src = 'https://cdn.bootcss.com/FileSaver.js/2014-11-29/FileSaver.js';
   var script = document.createElement('script');
   script src = src;var heads = document.getElementsByTagName("head");
   if (heads.length)
       heads[0].appendChild(script);
   else
       document.documentElement.appendChild(script);
   script. onload = function() { }console.log('script loaded')
       start()\}}
```
我们在这里创建一个script标签,并将这个标签插入到文档中。

```
// 将数据转存为json 文件
function downloadJson(data) {
    var blob = new Blob([JSON.stringify(data)], { type: "" });
    saveAs(blob, "data.json");
\}
```
我在这里写了一个方法downloadJson,我们将等会获取到的数据传到这里来,就可以下载这个json 件了。

## **创建请求**

创建ajax请求,请求文章详情的接口。

```
// 爬取一篇文章 就是一个ajax请求
function fetch(id) {
    var data = JSON.stringify({}"include neighbors": "false",
        "id": id
    \});
    var xhr = new XMLHttpRequest();
    xhr.withCredentials = true;
    xhr.addEventListener("readystatechange", function() {
        if (this.readystate == 4) {
            var res = JSON.parse(this. responseText);\}\});
    xhr.open("POST", "https://time.geekbang.org/serv/v1/article");
    xhr.setRequestHeader("content-type", "application/json");
    xhr.send(data);
}
```
这里我们用原生的js米与的,是一个post请求,res就是我们得到这个接口的返回值,我们将需要的数 从这个返回值中取出来就可以了。

上面说的是单个请求的实现。多个请求的实现如下图所示。

```
function start() {
    // 依次请求
    for (var i = \theta; i < ids2.length; i++) {
        (function(i) {
            setInterval(fetch(ids2[i]), 3000)
        \})(i)}
}
```
然后我们将数据保存一下:

```
var res = JSON.parse(this.responsetText);if (res.code == \theta) {
    var data = res.data;var item = \{id: data.id,
        pid: data.cid,
        article_content: data.article_content,
        article cover: data.article cover,
        article ctime: data.article ctime,
        article title: data.article title,
        audio download url: data.audio download url,
        audio size: data.audio size,
        audio time: data.audio time,
        audio url: data.audio url
    rs.push(item);
```
所有的结果都放在rs这个数组中了。

#### **下载数据**

我们将所有数据放在了一个数组中,在最后一次请求结束的时候,执行我们写好的downloadJson方 进行下载就可以了。

```
// 如果当前是最后一个就下载文件
if (id == ids2|ids2.length - 1]) {
   downloadJson(rs)
```
# **导入数据库**

json文件导入数据库网上有很多的工具,我这次是用之前写好的脚本。

这个脚本在我的github上面,是用nodejs写的,地址:tomysql.js

## **最后**

我们这次没用通用的做法,模拟请求,或者模拟浏览器[,而是直接利](https://github.com/maixiaojie/pythonCollection/blob/master/tomysql.js)用浏览器来采集数据,当然也要 据实际情况去选择用哪种做法。

完整的脚本: geek.js